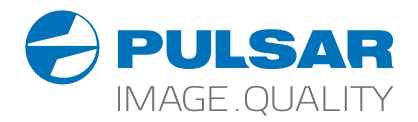

# HELION 2 XP

## **Thermal Imaging Scopes**

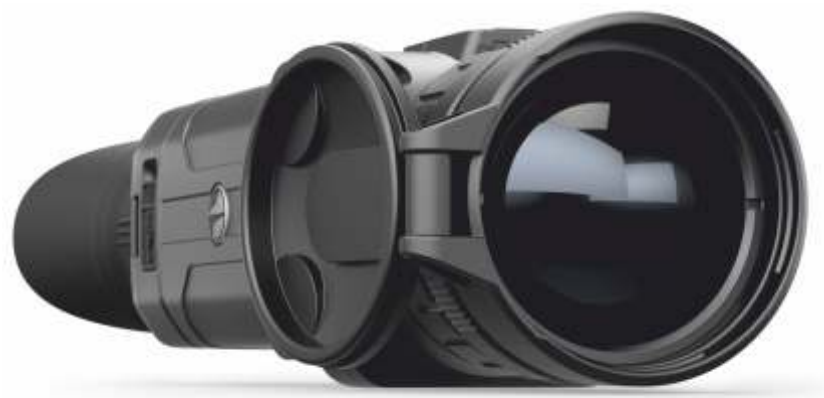

## Operating Instructions

English | Français | Deutsch | Español | Italiano | Русский

## **РУССКИЙ**

#### ТЕХНИЧЕСКИЕ ХАРАКТЕРИСТИКИ

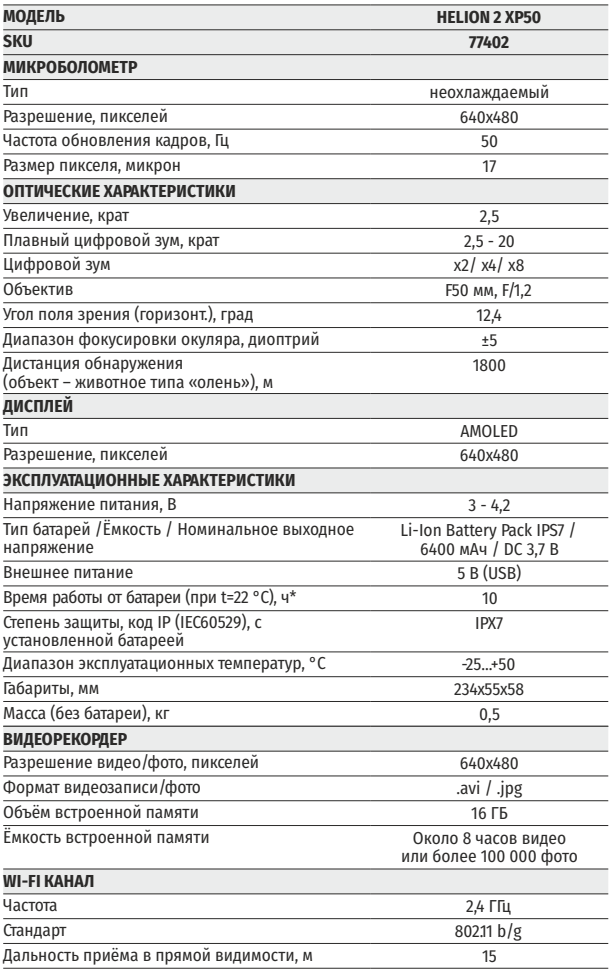

\* Фактическое время работы зависит от степени использования Wi-Fi и<br>встроенного видеорекордера.

Для улучшения потребительских свойств изделия в его конструкцию могут<br>вноситься усовершенствования.

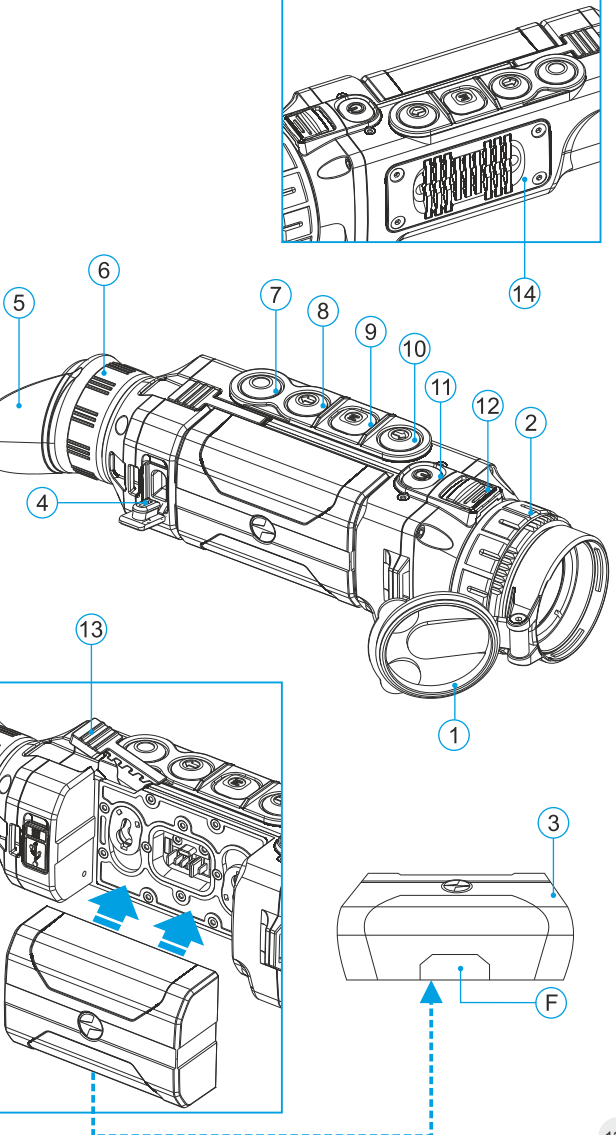

#### **КОМПЛЕКТ ПОСТАВКИ**

Тепловизор Helion 2

Кабель USB

- Аккумуляторная батарея IPS7
- Зарядное устройство к аккумуляторной батарее с сетевым устройством
- Чехол
- Ремешок на руку
- Краткая инструкция по эксплуатации Салфетка для чистки оптики
	- Гарантийный талон

*Для улучшения потребительских свойств изделия в его конструкцию могут вноситься усовершенствования.* 

*Актуальную версию инструкции по эксплуатации Вы можете найти на сайте www.pulsar-vision.com*

#### **ОПИСАНИЕ 2**

Тепловизионные монокуляры Helion 2 на базе ИК-матрицы (микроболометра) предназначены для использования как ночью, так и днем в сложных погодных условиях (туман, смог, дождь), а также при наличии препятствий, затрудняющих обнаружение цели (ветки, высокая трава, густой кустарник и т.п.).

Тепловизионные монокуляры Helion 2 не нуждаются во внешнем источнике света и устойчивы к воздействию яркого света.

Монокуляры Helion 2 могут использоваться для ведения ночной охоты, наблюдения и ориентирования на местности, проведения спасательных операций.

**3**

#### **ОТЛИЧИТЕЛЬНЫЕ ОСОБЕННОСТИ**

- Удобный пользовательский интерфейс
- Четыре режима наблюдения: лес, скалы, идентификация, пользовательский
- Три режима калибровки
- (ручная, полуавтоматическая, автоматическая)
- Восемь цветовых режимов наблюдения  $\ddot{\phantom{a}}$
- Функция удаления дефектных пикселей
- Функция «Image Detail Boost»
- Стадиометрический дальномер
- Функция отключения дисплея  $\ddot{\phantom{a}}$
- Функциональный и эргономичный дизайн
- Обновляемое ПО
- Широкий диапазон эксплуатационных температур (-25 °С …+50 °С)

#### **ВИДЕОЗАПИСЬ**

- $\circ$ Встроенный видео/аудиорекордер
- Интеграция c устройствами на базе macOS и Android
- **Wi-Fi.**Дистанционное управление и наблюдение со смартфона
- **Youtube.** Прямая видеотрансляция и запись в Интернет через смартфон и с помощью приложения Stream Vision

#### **BATTERY PACK**

- Быстросменные Li-Ion блоки питания IPS7/IPS14
- Время работы в режиме Wi-Fi до 20 ч\*
- Работа от батарей АА\*\*
- Возможность зарядки IPS7/IPS14 от USB

*\* от блока питания IPS14 (приобретается отдельно).*

*\*\* с помощью специального контейнера батарей (приобретается отдельно).* 

#### **ЭЛЕМЕНТЫ ПРИБОРА И ОРГАНЫ УПРАВЛЕНИЯ 4**

- **1** Крышка объектива
- **2** Кольцо фокусировка объектива
- **3** Аккумуляторная батарея
- **4** Разъем microUSB
- **5** Наглазник окуляра
- **6** Кольцо диоптрийной подстройки окуляра
- **7** Кнопка записи **REC**
- **8** Кнопка навигации **DOWN**
- **9** Кнопка **MENU**
- **10** Кнопка навигации **UP**
- **11** Кнопка включения/калибровки **ON**
- Защелка для смены объектива **12**
- Рычаг установки аккумуляторной батареи **13**
- Радиатор охлаждения **14**

#### **5**

#### **РАБОТА КНОПОК**

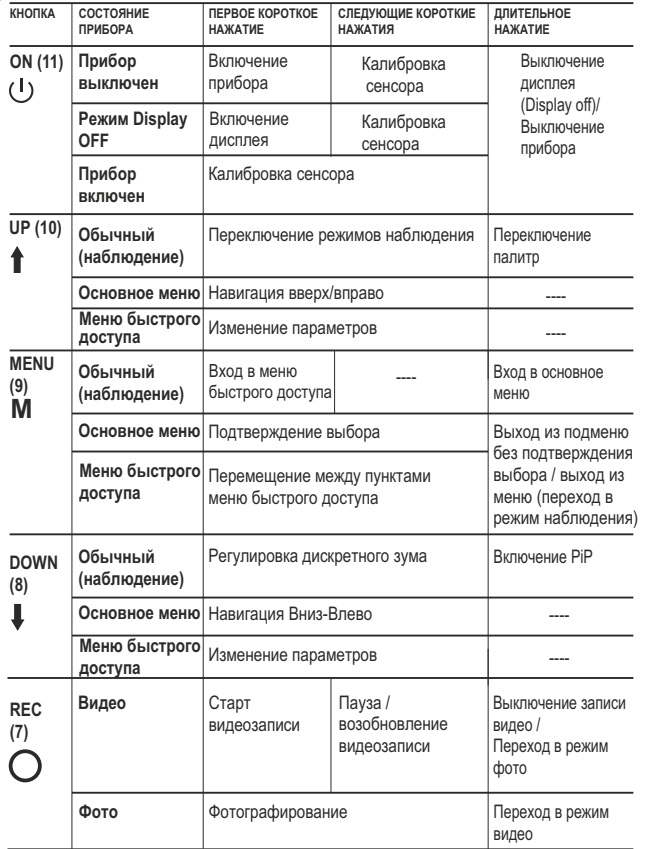

**6**

#### **ИСПОЛЬЗОВАНИЕ АККУМУЛЯТОРНОЙ БАТАРЕИ**

Тепловизоры **Helion 2** поставляются с перезаряжаемой литийионной батареей Battery Pack IPS7, которая позволяет использовать тепловизор на протяжении до 10 часов. Перед первым использованием батарею следует зарядить.

#### **Зарядка:**

- Поднимите рычаг**(С)** зарядного устройства.
- Снимите защитную крышку с аккумуляторной батареи.
- Установите аккумуляторную батарею в зарядное устройство как показано на **рис.3**, защелкните рычаг **(С)**.
- При установке на зарядном устройстве загорится индикатор **(D)**  зеленого цвета и начнет кратко мигать с определенным интервалом:
	- **один раз**, если заряд батареи составляет от **0 до 50%**;
	- **два раза**, если заряд батареи от **51 до 75%**;
	- **три раза**, если заряд батареи от **76 до 100%**.
- Если индикатор постоянно горит зеленым, значит, батарея полностью заряжена. Ее можно отключить от зарядного устройства.
- Если индикатор зарядного устройства при установке батареи постоянно **горит красным**, вероятно, уровень заряда ниже допустимого значения (батарея находилась длительное время в разряженном состоянии). Оставьте батарею в зарядном устройстве на длительное время (до нескольких часов), затем извлеките и вставьте обратно.
- Если индикатор станет **мигать зеленым** цветом, значит батарея **исправна**;

**Не используйте эту батарею!** Если будет продолжать **гореть красным**, тогда неисправна.

- Подключите штекер microUSB кабеля USB к разъему **(E)**   $\scriptstyle\odot$ зарядного устройства.
- Подключите штекер кабеля USB к сетевому устройству.
- Включите сетевое устройство в розетку 110-240В.

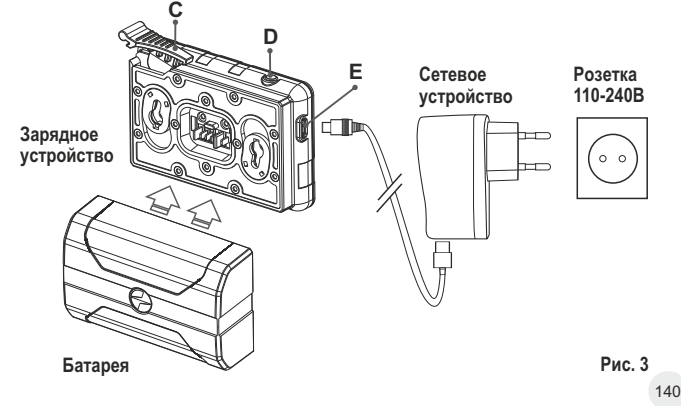

#### **УСТАНОВКА:**

- Снимите защитную крышку с аккумуляторной батареи.
- Поднимите рычаг **(13)**.  $\ddot{\phantom{a}}$
- Установите батарею в предназначенный для нее слот на корпусе прибора таким образом, чтобы элемент **F** (см. рис. 2 на форзаце) находился снизу.
- Зафиксируйте батарею, опустив рычаг.

#### **МЕРЫ ПРЕДОСТОРОЖНОСТИ:**

- $\bullet$ Для заряда всегда используйте зарядное устройство из комплекта поставки Вашего оптического прибора. Использование другого зарядного устройства может нанести непоправимый ущерб батарее или зарядному устройству и может привести к воспламенению батареи.
- **При длительном хранении батарея должна быть частично заряжена – не должна быть полностью заряжена или полностью разряжена.**
- **Не заряжайте батарею непосредственно после перемещения батареи из холодных условий в теплые Подождите 30-40 минут, пока батарея нагреется.**
- $\bullet$ Во время зарядки не оставляйте батарею без присмотра.
- Не используйте зарядное устройство, если его конструкция была изменена или оно было повреждено.
- Зарядка батареи должна осуществляться при температуре воздуха 0 °C … +45 °C.
	- В противном случае ресурс батареи существенно снизится.
- Не оставляйте зарядное устройство с подключенной к сети батареей более 24 часов после полной зарядки.
- $\bullet$ Не подвергайте батарею воздействию высоких температур и открытого огня.
- Батарея не предназначена для погружения в воду.
- Не рекомендуется подключать сторонние устройства с током потребления больше допустимого.
- Батарея оснащена системой защиты от короткого замыкания. Однако следует избегать ситуаций, которые могут привести к короткому замыканию.
- Не разбирайте и не деформируйте батарею.
- Не подвергайте батарею ударам и падениям.
- В случае использования батареи при отрицательных температурах емкость батареи уменьшается, это нормально и дефектом не является.
- Не используйте батарею при температурах, превышающих указанные в таблице – это может сократить ресурс батареи.
- Храните батарею в месте, недоступном для детей.  $\ddot{\phantom{a}}$

#### **ВНЕШНЕЕ ПИТАНИЕ 7**

Внешнее питание осуществляется от внешнего источника питания типа Power Bank (5V).

- Подключите источник внешнего питания к разъему **USB (4) (рис.1)** прибора.
- Прибор переключится на работу от внешнего питания, при этом батарея IPS7 будет постепенно подзаряжаться.
- На дисплее появится пиктограмма батареи  $\mathbb{C}\mathcal{F}$  со значением уровня заряда в процентах.
- Если прибор работает от внешнего источника питания, но батарея IPS7 не подключена, отображается пиктограмма  $-\blacksquare$
- При отключении внешнего источника питания происходит переключение на внутренний источник питания без выключения прибора.

**Внимание!** Зарядка батарей IPS7/IPS14 от Power Bank при температуре воздуха ниже 0 °C может привести к снижению ресурса батареи. При использовании внешнего питания, Power Bank необходимо подключать к включённому прибору, который проработал несколько минут.

#### **ЭКСПЛУАТАЦИЯ 8**

**ВНИМАНИЕ! Запрещается направлять объектив прибора на интенсивные источники энергии, такие как устройства, испускающие лазерное излучение, или солнце. Это может вывести электронные компоненты прибора из строя. На повреждения, вызванные несоблюдением правил эксплуатации, гарантия не распространяется.**

**ВНИМАНИЕ! В процессе работы монокуляра радиатор охлаждения (14) нагревается: это нормальное явление, и позволяет повысить чувствительность прибора.** 

#### **Включение и настройка изображения**

- Откройте крышку объектива **(1)**.  $\circ$
- Нажатием кнопки **ON (11)** включите прибор.
- Настройте резкое изображение символов на дисплее вращением кольца диоптрийной настройки окуляра **(6)**. В дальнейшем, независимо от дистанции и других условий, вращать кольцо диоптрийной настройки окуляра не требуется.
- Для фокусировки на объект наблюдения вращайте колесо фокусировки объектива **(2)**.
- Регулировка яркости и контраста дисплея, включение плавного цифрового зума описано в разделе «ФУНКЦИИ МЕНЮ БЫСТРОГО ДОСТУПА».
- По окончании использования выключите прибор длительным нажатием кнопки **ON** .

#### **КАЛИБРОВКА СЕНСОРА**

Калибровка позволяет выровнять температурный фон микроболометра и устранить недостатки изображения (такие как вертикальные полосы, фантомные изображения и пр.).

Имеется три режима калибровки: ручной **(M)**, полуавтоматический **(SA)** и автоматический **(А)**.

Выберите нужный режим в пункте "КАЛИБРОВКА"  $\overrightarrow{\cdot}$ .

- **Режим М (ручной)**. Закройте крышку объектива, выполните краткое нажатие кнопки **ON**. По завершению процесса калибровки откройте крышку.
- **Режим SA (полуавтоматический)**. Калибровка включается коротким нажатием кнопки **ON**. Крышку закрывать не требуется (сенсор закрывается внутренней шторкой).
- **Режим А (автоматический)**. Прибор калибруется самостоятельно, согласно программному алгоритму. Крышку закрывать не требуется (сенсор закрывается внутренней шторкой). В данном режиме допускается калибровка прибора пользователем с помощью кнопки **ON** (в полуавтоматическом режиме).

#### **10**

#### **ДИСКРЕТНЫЙ ЦИФРОВОЙ ЗУМ**

Функционал прибора дает возможность быстрого увеличения базовой кратности прибора (см. таблицу технических характеристик в строке «Увеличение») в 2, 4 и 8 раз, а также возврат к базовому увеличению. Для изменения цифрового зума последовательно нажимайте кнопку **DOWN (8)**.

#### **ФУНКЦИИ МЕНЮ БЫСТРОГО ДОСТУПА 11**

Базовые настройки (регулировка яркости и контраста, использование функции плавного цифрового зума и стадиометрического дальномера) изменяются средствами меню быстрого доступа.

- Войдите в меню коротким нажатием кнопки **М (9)**.
- Для перехода между функциями, описанными ниже, кратко нажимайте кнопку **М**.
- Яркость нажатием кнопок **UP (10) / DOWN (8)** изменяйте значение яркости дисплея от 0 до 20.
- Контраст нажатием кнопок **UP/ DOWN** изменяйте значение контраста изображения от 0 до 20.
- **Цифровой зум**  нажатием кнопок UP / DOWN изменяйте значение цифрового зума от 2,5 до 20. Шаг плавного цифрового зума – 0,1.

Отображаемый первоначальный коэффициент плавного цифрового зума равен x1.0, если дискретный зум не активен.

- **Стадиометрический дальномер** нажатием кнопок **UP/DOWN** изменяйте расстояние между специальными метками для определения дистанции до наблюдаемого объекта.
- **Базовый режим э Ф** позволяет выбрать один из трёх режимов в качестве базового для пользовательского режима.

**Примечания.** При очередном включении прибора, изображение на дисплей выводится со значениями яркости и контраста, сохраненными при предыдущем выключении.

Для выхода из быстрого меню длительно нажмите кнопку **M** либо подождите 10 сек для автоматического выхода.

**ФУНКЦИИ ОСНОВНОГО МЕНЮ 12**

- Войдите в основное меню длительным нажатием кнопки **М**.
- **UP(10) / DOWN (8).** Для перемещения по пунктам меню нажимайте кнопки
- Навигация по меню происходит циклично, при достижении последнего пункта первой вкладки происходит переход к первому пункту второй вкладки.
- Для входа в пункт меню кратко нажмите кнопку **M**.
- Для выхода из меню нажмите и удерживайте кнопку **M**.
- Автоматический выход из меню происходит после 10 секунд бездействия.
- Автоматический выход из меню происходит после 10 секунд  $\sim$ бездействия.
- При выходе из меню местоположение курсора (▶) запоминается  $\sim$ только в процессе одной рабочей сессии (т.е. до выключения прибора). При очередном включении прибора и вызове меню курсор будет на первом пункте меню.

#### **ОБЩИЙ ВИД МЕНЮ:**

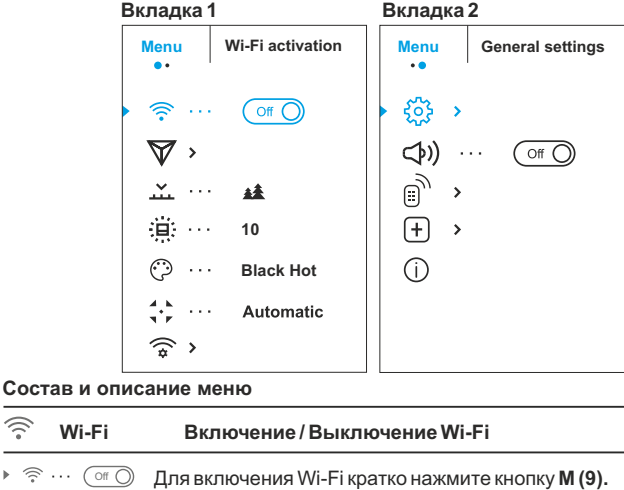

Функция «Image Detail boost» увеличивает

Для выключения Wi-Fi кратко нажмите кнопку **M (9).**

**Image Detail Boost**  резкость контуров нагретых объектов, что повышает их детализацию. Результат работы функции зависит от выбранного режима и условий наблюдения: чем выше контрастность объектов, тем заметнее эффект. Эта опция включена по умолчанию, но может быть выключена в главном меню.

> Выключение/включение функции «Image Detail Boost»:

- Нажмите и удерживайте кнопку М (9) для входа в основное меню.
- $\bullet$  Кнопками UP (10) / DOWN (8) выберите функцию «Image Detail Boost».
- Для включения/выключения функции «Image Detail Boost» кратко нажмите кнопку M (9).
- $\sim$ В приборах имеются четыре режима наблюдения عند тепловизора: «ЛЕС» (режим наблюдения **Режим** объектов в условиях низкого температурного контраста), «СКАЛЫ» (режим наблюдения объектов в условиях высокого температурного контраста), «ИДЕНТИФИКАЦИЯ» (режим высокой детализации), «ПОЛЬЗОВАТЕЛЬСКИЙ» (индивидуальная настройка яркости и контраста).
	- <sup>=</sup> Нажмите и удерживайте кнопку **Мenu** для входа в меню.
	- <sup>=</sup> Выберите раздел **«Mode»**
- 145 146 Горячий красный; **Red Monochrome** Красный <sup>=</sup> Кратко нажмите кнопку **Мenu** для входа в меню.
- <sup>=</sup> Кнопками **Up / Down** выберите один из режимов, описанных ниже.
- <sup>=</sup> Кратко нажмите **Menu** для подтверждения выбора.
- **РЕЖИМ «СКАЛЫ»**. Оптимален при наблюдении объектов после солнечного дня или в городских условиях.
- 林 **РЕЖИМ «ЛЕС»**. Оптимален при поиске и наблюдении в полевых условиях, на фоне листвы, кустарника и травы. Режим дает высокий уровень информативности как о наблюдаемом объекте, так и о деталях ландшафта.
- ⊛ **РЕЖИМ «ИДЕНТИФИКАЦИЯ»**. Оптимален для распознавания объектов наблюдения в неблагоприятных условиях (туман, дымка, дождь, снег). Позволяет более четко распознать характерные признаки наблюдаемого объекта. Увеличение детализации может сопровождаться небольшой зернистостью изображения.
- ላየ **РЕЖИМ «ПОЛЬЗОВАТЕЛЬСКИЙ».** Позволяет настроить и сохранить пользовательские параметры яркости и контраста, а также один из трёх режимов в качестве базового.

**Примечание:** Быстрая активация режимов наблюдения возможна при использовании кнопки UP. Краткое нажатие кнопки UP активирует переключение режимов наблюдения тепловизора.

- <sup>=</sup> Нажмите и удерживайте кнопку **M (9)** для ▲ входа в основное меню. 1  $\overline{\mathbf{v}}$ <sup>=</sup> Кнопками **UP (10) и DOWN (8)** выберите . подменю. Кратко нажмите **М (9)**. .
	- <sup>=</sup> Войдите в пункт кратким нажатием кнопки **М**.
	- <sup>=</sup> Кнопками **UP / DOWN** установите желаемый уровень яркости (пиктограмм меню и строки статуса) от 1 до 10.
	- <sup>=</sup> Кратким нажатием кнопки **М** подтвердите выбор.
- **палитры**

**Яркость графики**

當

. . . . . .

**Цветовые Выбор цветовой палитры.** Основной режим отображения наблюдаемого изображения - **"Hot White"** (горячий белый).

> Пункт меню **"Цветовые палеты"** позволяет выбрать альтернативную палитру:

- <sup>=</sup> Нажмите и удерживайте кнопку **М (9)** для входа в основное меню.
- <sup>=</sup> Кнопками **UP (10) и DOWN (8)** выберите одну из палитр, описанных ниже.
- <sup>=</sup> Кратко нажмите **M** для подтверждения выбора.

**Hot Black** – Черно-белая палитра (холодной температуре соответствует белый цвет, а горячей температуре - черный цвет); **Hot Red** –

う

 $\triangledown$ 

 $\triangleright$   $\widehat{\mathbb{R}}$  ...  $\bigcap$  on

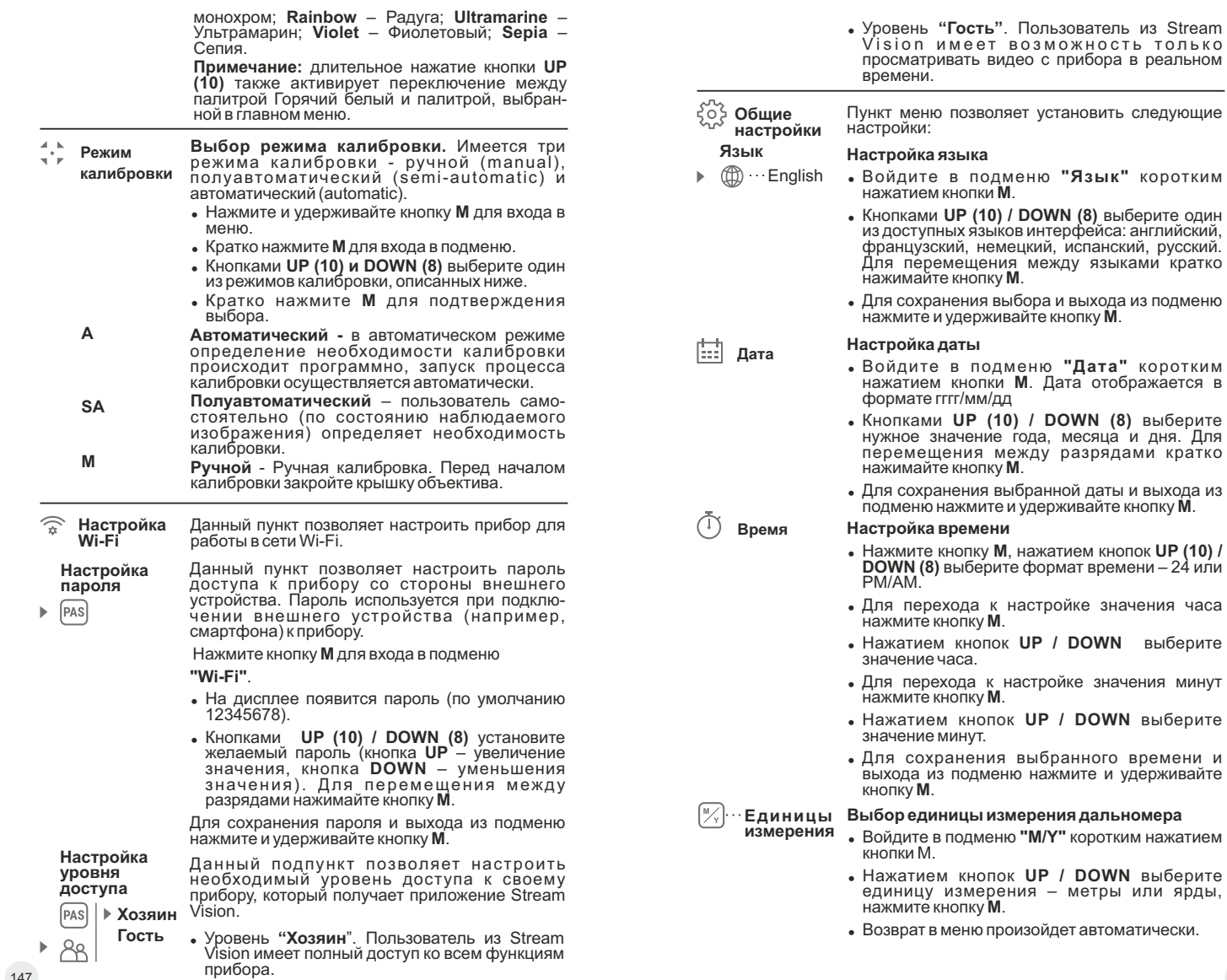

часа

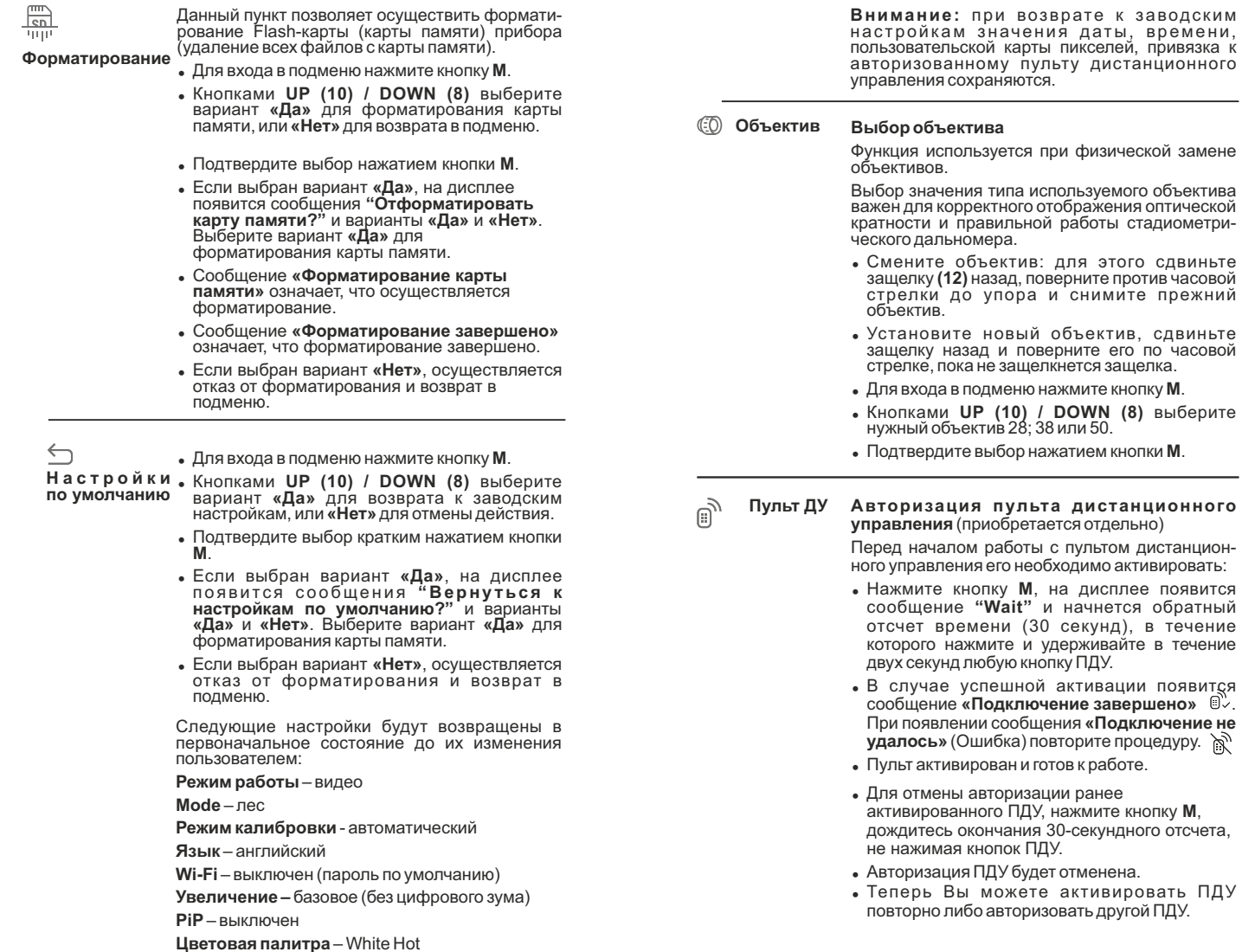

Единица измерения - метры

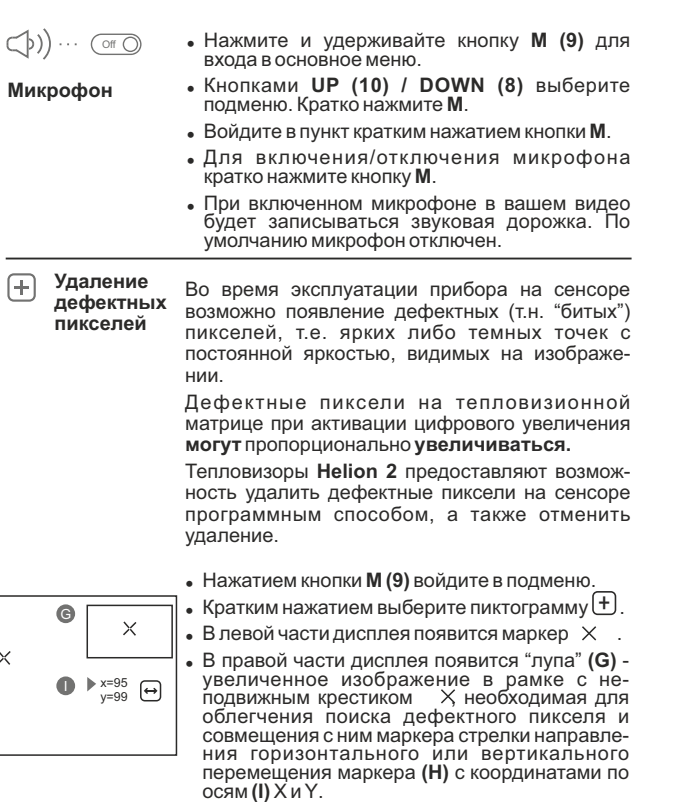

- <sup>=</sup> Кнопками **UP (10) / DOWN (8)** перемещайте маркер таким образом, чтобы совместить центр маркера с дефектным пикселем.
- Для переключения направления движения маркера с горизонтального на вертикальное и наоборот кратко нажмите кнопку М.
- <sup>=</sup> Кнопками **UP (10)** и **DOWN (8)** совместите дефектный пиксель с неподвижным крестиком в рамке - пиксель должен исчезнуть.
- <sup>=</sup> Удалите дефектный пиксель кратким нажатием кнопки **REC (7)**.
- В случае успешного удаления в рамке появится кратковременное сообщение **"OK"**.
- Далее, перемещая маркер по дисплею, вы можете удалить следующий дефектный пиксель.
- <sup>=</sup> Для выхода из функции **«Удаление дефектных пикселей»** нажмите и удерживайте кнопку **M**.

**Внимание!** На дисплее тепловизора допускается 1-2 пикселя в виде ярких белых или цветных (синих, красных) точек, которые не удаляются и дефектом не являются.

#### **Возврат к заводской "карте пикселей"**

Возврат всех ранее отключенных пользователем дефектных пикселей в исходное состояние:

- <sup>=</sup> Нажатием кнопки **М** войдите в подменю.
- Выберите пиктограмму С и нажмите кнопку **М**.
- <sup>=</sup> Выберите **"Yes"**, если хотите вернуться к заводской карте пикселей, или **"No"**, если не хотите.
- <sup>=</sup> Подтвердите выбор нажатием кнопки **М**.

**Информация о приборе**

Пользователю доступна следующая информация о приборе:

- полное имя прибора,
- SKU номер прибора,
- серийный номер прибора,
- версия ПО прибора,
- версия сборки прибора.
- служебная информация

Для отображения указанной информации на дисплее прибора выберите пункт меню **"Информация о приборе"** и кратко нажмите кнопку **М**.

#### **СТРОКА СТАТУСА 13**

Строка статуса располагается в нижней части дисплея и отображает информацию о состоянии работы прибора, в том числе:

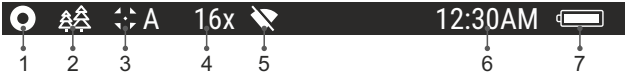

**(1)** Цветовая палитра

*(отображается только если выбрана палитра "Black Hot ")*

**(2)**Режим наблюдения

**(3)**Режим калибровки

*(в автоматическом режиме калибровки, когда до момента автоматической калибровки остается 3 секунды, вместо пиктограммы калибровки отображается таймер с обратным отсчетом 00:01).*

- **(4)** Текущее полное увеличение (например, 16x)
- **(5)** Подключение по Wi-Fi
- **(6)** Текущее время

H

**(7)** Уровень разряда аккумуляторной батареи *(если прибор питается от аккумуляторной батареи)* или Индикатор питания от внешнего источника питания *(если прибор питается от внешнего источника питания)*

#### **ВИДЕОЗАПИСЬ И ФОТОСЪЕМКА 14**

Тепловизоры имеют функцию видеозаписи и фотосъемки наблюдаемого изображения на встроенную карту памяти.

Перед использованием функций фото- и видеозаписи рекомендуется настроить дату и время (см. соответствующие пункты меню). Встроенное записывающее устройство работает в двух режимах – Видео и Фото:

#### **Режим ВИДЕО. Видеозапись изображения**

- При включении прибор находится в режиме ВИДЕО.  $\bullet$
- В левом верхнем углу отображается пиктограмма и оставшееся  $\ddot{\phantom{a}}$ время для записи (в формате чч : мм), например  $\mathcal{B}$  5:12.
- Кратко нажмите кнопку **REC (7)** для начала видеозаписи.
- После начала видеозаписи пиктограмма исчезает  $\mathbb{C}$ . вместо нее появляется пиктограмма **REC** и таймер записи в формате  $MM:SS$  (минуты : секунды);  $RECI 00:25$
- Для того чтобы поставить видеозапись на паузу и далее  $\bullet$ возобновить запись, кратко нажимайте кнопку **REC**.
- Для остановки видеозаписи нажмите и удерживайте кнопку **REC**.
- Видеофайлы сохраняются на встроенную карту памяти после выключения записи видео.
- Для переключения между режимами (Video-> Photo-> Video…) нажмите и удерживайте кнопку **REC**.

#### **Режим Photo. Фотосъемка изображения**

- Перейдите в режим **PHOTO** долгим нажатием кнопки **REC (7)**.
- Кратко нажмите кнопку **REC**, чтобы сделать фотоснимок. Изображение замирает на 0,5 сек – файл фотоснимка сохраняется на встроенную карту памяти.
- В левом верхнем углу дисплея отображается пиктограмма  $\omega$ . ">100" означает, что прибор может сделать более 100 фотоснимков. Если количество доступных фотоснимков менее 100, рядом с пиктограммой  $\odot$  отображается фактическое количество доступных фотографий (например, 98).

#### **Примечания:**

- во время записи видео возможен вход в меню и работа в меню прибора;

- записанные видеоролики и фотографии сохраняются на встроенную карту памяти прибора в виде img\_xxx.jpg (для фото); video\_xxx.avi (для видео). xxx – трехразрядный общий (счетчик файлов (для фото и видео);

- cчетчик, используемый в именовании мультимедиа файлов, НЕ сбрасывается;

#### **Внимание:**

**- максимальная продолжительность записываемого видеофайла - семь минут. По истечении этого времени видео записывается в новый файл. Количество файлов ограничено объемом встроенной памяти прибора;** 

**- регулярно контролируйте объем свободной памяти встроенной карты памяти, переносите отснятый материал на другие носители, освобождая место на карте памяти.** 

#### **ФУНКЦИЯ WI-FI 15**

Прибор имеет функцию беспроводной связи с внешними устройствами (смартфон, планшет) посредством Wi-Fi.

Войдите в основное меню долгим нажатием кнопки **М (9)**. Активируйте модуль беспроводной связи. Работа Wi-Fi отображается в строке статуса следующим образом:

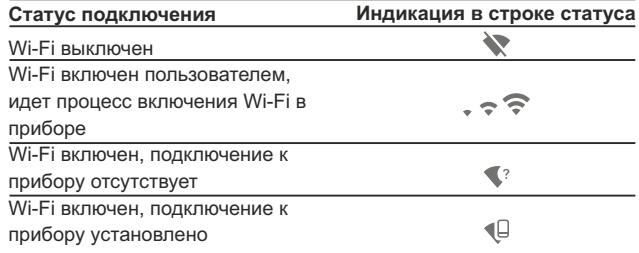

Внешним устройством прибор опознается под именем **«Helion\_XXXX»**, где XXXX – последние четыре цифры серийного номера».

- После ввода пароля на внешнем устройстве (подробнее об установке пароля - в подразделе "Настройка Wi-Fi" раздела "Функции основного меню" инструкции) и установки связи пиктограмма  $\widehat{\mathbb{R}}$  в строке статуса прибора меняется на  $\Psi$ .
- СТАДИОМЕТРИЧЕСКИЙ ДАЛЬНОМЕР

Тепловизоры оснащены стадиометрическим дальномером, который позволяет определить ориентировочное расстояние до объекта, если известен его размер.

- Для выбора функции стадиометрический дальномер кратко нажмите на кнопку **M** (9) и краткими нажатиями кнопки **M** выберите пиктограмму ш.
- На дисплее появятся штрихи для измерений, пиктограммы трех объектов и цифры измеряемой дистанции для трех объектов.
- $\bullet$ Имеется три предустановленных значения для объектов:

 $-3$ аяц – высота 0,3 м  $-Ka6aH - BbICOTA 0.7M$ -Олень – высота  $1.7<sub>M</sub>$ 

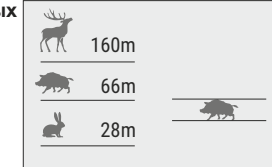

- Поместите нижний неподвижный курсор под объектом и кнопками навигации UP/DOWN перемещайте верхний горизонтальный курсор относительно нижнего горизонтального неподвижного курсора так, чтобы объект располагался непосредственно между курсорами. Одновременно с перемещением происходит автоматический пересчет дальности до цели.
- Если измерение не происходит в течение 10 секунд, информация с дисплея исчезает.
- Для выбора единицы измерения (метры или ярды) перейдите к соответствующему пункту меню.
- Измеренное значение дальности перед выводом на дисплей округляется - для больших значений дальности до 5м, для меньших-до 1 м.
- Для выхода из режима дальномера длительно нажмите кнопку М либо подождите 10 сек для автоматического выхода.

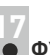

#### **ФУНКЦИЯ DISPLAY OFF**

Данная функция отключает передачу изображения на дисплей, до минимума снижая яркость его свечения. Это позволяет предотвратить случайную демаскировку. Прибор продолжает работать.

- Когда прибор включен, нажмите и удерживайте кнопку ON (11).  $\alpha$  . Дисплей погаснет, появится сообщение Display off.
- Для включения дисплея кратко нажмите кнопку ON.
- При удержании кнопки ОН на дисплее отображается сообщение "Display off" с обратным отсчетом и ∩ 00:03 прибор выключится.

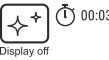

#### **ФУНКЦИЯ РІР**

PiP (Picture in Picture - "картинка в картинке") позволяет наблюдать в отдельном «окне» увеличенное изображение с цифровым зумом одновременно с основным изображением.

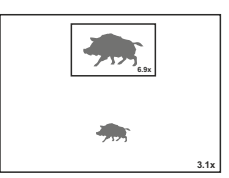

- Для включения/отключения функции PiP нажмите и удерживайте КНОПКУ DOWN (8).
- Для изменения коэффициента увеличения в окне PiP кратко нажимайте DOWN.
- Увеличенное изображение выводится на дисплей в отдельном окне, при этом используется значение полного увеличения.
- Остальное изображение отображается со значением оптического увеличения, которое соответствует значению коэффициента х1.0.
- При включенном РІР вы можете управлять дискретным и плавным зумом. При этом изменение значения полного увеличения будет происходить только в отдельном окне.
- При выключении РІР изображение выводится на дисплей со значением оптического увеличения, которое было установлено для РіР режима.

#### **STREAM VISION**

Тепловизоры Helion 2 поддерживают технологию Stream Vision. которая позволяет посредством Wi-Fi транслировать изображение с тепловизора на Ваш смартфон либо планшет в режиме реального времени.

Подробные инструкции по работе Stream Vision Вы можете найти на сайте www.pulsar-vision.com

Примечание: в конструкцию прибора заложена возможность обновления программного обеспечения.

Процедура обновления ПО:

1. Загрузите бесплатное приложение Stream Vision в Google Play или App Store. Для того чтобы скачать приложение, сканируйте QR КОДЫ:

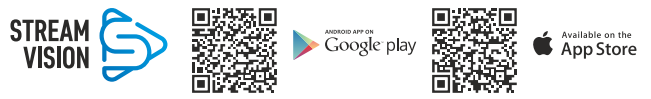

2. Подключите устройство Pulsar к мобильному устройству (смартфон или планшет).

3. Запустите Stream Vision и перейдите в раздел «Мои устройства».

4. Выберите устройство Pulsar и нажмите «Проверить обновления».

#### Важно:

- если ваше устройство Pulsar подключено к телефону, пожалуйста. включите передачу мобильных данных (GPRS / 3G / 4G), чтобы загрузить обновление:

- если ваше устройство Pulsar не подключено к вашему телефону, но оно уже находится в разделе «Мои устройства», вы можете использовать Wi-Fi для загрузки обновления.

5. Дождитесь загрузки и установки обновления. Устройство Pulsar перезагрузится и будет готово к работе.

#### ПОДКЛЮЧЕНИЕ USB

- Подключите один конец кабеля USB к разъему microUSB (4) прибора, второй – к порту вашего компьютера.
- Включите прибор нажатием кнопки **ON (11)** (выключенный прибор компьютером не определяется).
- Прибор определится компьютером автоматически, установка драйверов не требуется.

На дисплее появятся

два варианта подключения:

**USB Mass storage device** 

(внешний накопитель) Power (питание)

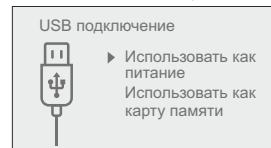

- Кнопками UP (10) и DOWN (8) выберите вариант подключения.
- Кратко нажмите кнопку М для подтверждения выбора.

#### **USB Mass storage device.**

- $\Phi$  . При выборе данного варианта прибор распознается компьютером как флеш-карта. Данный вариант предназначен для работы с файлами, которые хранятся в памяти прибора, при этом функции прибора не доступны, прибор выключается.
- Если в момент подключения производилась запись видео. запись останавливается и сохраняется.
- При отключении USB от прибора в режиме USB Mass storage device прибор остается в выключенном состоянии. Для дальнейшей работы необходимо включить прибор.

#### Power

- При выборе данного варианта компьютер используется прибором как внешнее питание. В строке статуса появится пиктограмма - - Прибор продолжает работать, все функции доступны.
- Зарядка аккумуляторной батареи, установленной в приборе, не производится.
- При отключении USB от прибора, подключенного в режиме Power, прибор продолжает работать от аккумуляторной батареи при ее наличии и достаточном ее заряде.

#### • ПУЛЬТ ДИСТАНЦИОННОГО УПРАВЛЕНИЯ (приобретается отдельно)

Беспроводной пульт дистанционного управления дублирует функции включения прибора, цифрового зума, старта/остановки видеозаписи (фотосъемки), а также позволяет производить навигацию по меню.

#### Органы управления пульта:

- Кнопка ОN (15): дублирование функциональности кнопки прибора **ON (11)**.
- Кнопка (16): активация дискретного цифрового зума. Функция РіР.
- Кнопка (17): дублирование функциональности кнопки REC (7).
- Контроллер (18): дублирование функциональности кнопки **M (9)** прибора при нажатии. дублирование функциональности кнопок UP (10) / **DOWN (8)** при вращении (в режиме навигации по основному меню и меню быстрого доступа).

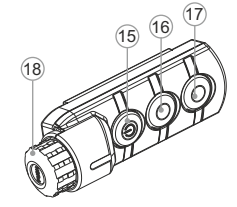

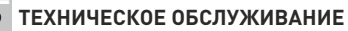

Техническое обслуживание проводится не реже двух раз в год и заключается в выполнении изложенных ниже пунктов:

- Хлопчатобумажной салфеткой очистите наружные поверхности металлических и пластмассовых деталей от пыли и грязи. Допускается применение силиконовой смазки.
- Очистите электрические контакты аккумуляторной батареи и  $\bullet$ батарейного слота на приборе, используя нежирный органический растворитель.
- Осмотрите линзы окуляра и объектива. При необходимости удалите с линз пыль и песок (желательно бесконтактным методом). Чистку наружных поверхностей оптики производите при помощи специально предназначенных для этих целей средств.

#### **23 ТЕХНИЧЕСКИЙ ОСМОТР**

Технический осмотр рекомендуется производить перед каждым использованием прибора. Проверьте:

- Внешний вид прибора (трещины на корпусе не допускаются).
- Состояние линз объектива и окуляра (трещины, жировые пятна,  $\bullet$ грязь и другие налеты не допускаются).
- Состояние аккумуляторной батареи (должна быть заряжена) и  $\bullet$ электрических контактов (наличие солей и окисления не допускаются).
- Работоспособность органов управления.

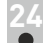

#### **ВЫЯВЛЕНИЕ НЕИСПРАВНОСТЕЙ**

В таблице приведен перечень проблем, которые могут возникнуть при эксплуатации прибора. Произведите рекомендуемую проверку и исправление в порядке, указанном в таблице. При наличии дефектов, не перечисленных в таблице, или при невозможности самостоятельно устранить дефект, верните прибор на ремонт.

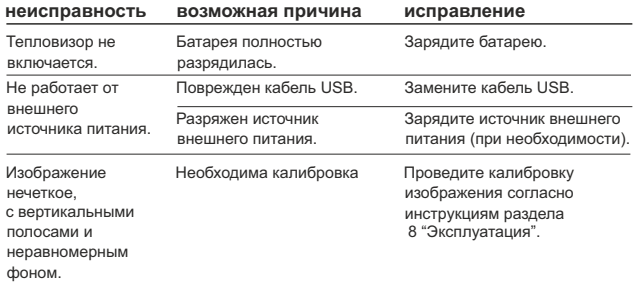

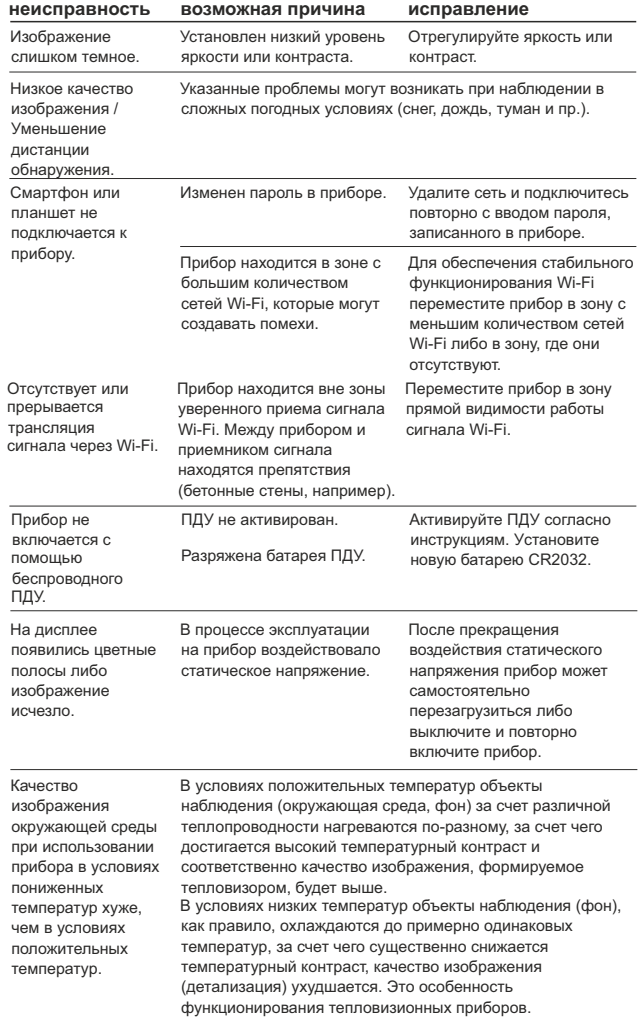

Срок возможного ремонта прибора составляет 5 лет.

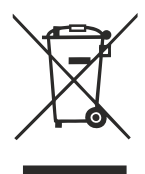

#### **GB**

- **Environment protection first!** Π Your appliance contains valuable materials which can be recovered or recycled.
- Leave it at a local civic waste collection point.  $\left[ \rightarrow \right]$

#### **BE**

- Participons à la protection de l'enviroment! Votre appareil contient de nombreux matériaux valorisables ou recyclables.
- $\Rightarrow$  Confiez celui-ci dans un point de collecte ou à défaut dans un centre service agréé pour que son traitementsoit effectué.

#### IAU DEL

- Schützen Sie die Umwelt! Ihr Gerät enthält mehrere unterschiedliche, wiederverwertbare Wertstoffe.
- Bitte geben Sie Ihr Gerät zum Entsorgen nicht in den Hausmüll, sondern bringen Sie es zu einer speziellen Entsorgungsstelle für Elektrokleingeräte (Wertstoffhof).

#### **NL**

- **11** Samen het milieu beschermen! Uw toestel bevat meerdere recycleerbare materialen.
- $\rightarrow$  Breng deze naar een containerpark of naar een erkend service center, bevoegd voor de recyclage.

## **IES**

- iParticipe en la concervación del medio ambiente! Su electrodoméstico contiene materiales recuperables v/o reciclables.
- Entréguelo al final de su vida útil, en un Centro de Recogida<br>Específico o en uno de nuestros Servicios Oficiales Post Venta donde será tratado de forma adecuada.

#### I IT

- Protezione dell'ambiente!  $\Box$ Il vostro apparecchio contiene materiale che può essere recuperato o riciclato.
- Portarlo ad un punto di raccolta autorizzato.  $\rightarrow$

#### **GR**

- Ας συμβάλλουμε κι εμείς στην προστασία του περιβάλλοντος! Η συσκευή σας περιέχει πολλά αξιοποιήσιμα ή ανακυκλώσιμα υλικά.
- Παραδώστε τη παλιά συσκευή σας σε κέντρο διαλογής ή ελλείψει τέτοιου κέντρου σε εξουσιοδοτημένο κέντρο σέρβις το οποίο θα αναλάβει την επεξεργασία της.

#### **DK**

- Vi skal alle være med til at beskytte miljøet! Apparatet indeholder mange materialer, der kan genvindes eller genbruges.
- Bring det til et specialiseret indsamlingssted for genbrug eller et  $\Box$ autoriseret serviceværksted, når det ikke skal bruges mere.

### **SF**

- Huolehtikaamme vmpäristöstä! i Laitteesi on varustettu monilla arvokkailla ja kierrätettävillä materiaaleilla.
- Toimita laitteesi keräyspisteeseen tai sellaisen puuttuessa vaikka valtuutettuun huoltokeskukseen, jotta laitteen osat varmasti kierrätetään.

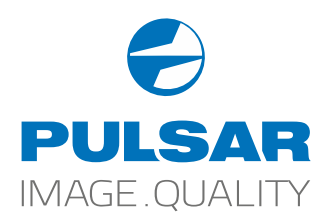

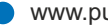

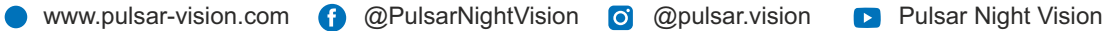